# **IPv4/IPv6 Interfaces**

In diesem Kapitel erfahren Sie

- wie auf einem Router unterschiedliche Schnittstellen (LAN, WAN , Loopback) eingerichtet werden
	- IPv4/IPv6 Ethernet-based Interfaces
	- IPv4/IPv6 Servial WAN Interface
	- Virtuelle IPv4/IPv6 Loopback Interfaces
- wie einem L2 Switch für Management-Zwecke auf einem SVI Switch Virtual Interface eine IPv4 bzw. IPv6 Adresse und ein Default Gateway zugeordnet wird
- wie auf einem L3 Switch unterschiedliche Schnittstellen (SVI, "no switchport", Loopback) eingerichtet werden
	- IPv4/IPv6 SVIs Switch Virtual Interfaces
	- IPv4/IPv6 "no switchports" wie OSI 2 Ethernet-Ports durch Konfiguration administrativ in einen OSI 3 IPv4/IPv6 Interface umgewandelt werden können
	- Virtuelle IPv4/IPv6 Loopback Interfaces

### **Router**

# **Ethernet-based Interface (IPv4)**

Auf einem Router können unterschiedlichste Schnittstellen für LAN und WAN Verbindungen verwendet werden, die auch unterschiedliche Konfiguration benötigen.

Die elementaren Einstellungen sind jedoch für jedes Interface identisch:

- Opitonal, aber empfehlenswert: **Beschriftung**
- Obligatorisch: **IP Adressierung**
- Obligatorisch: **Aktivierung des Interfaces**

Um eine Schnittstelle zu konfigurieren, muss mit dem entsprechenden übergeordneten Kommando in den SubConfiguration Mode der Schnittstelle gewechselt werden. Dabei wird die Schnittstelle durch Angabe des Typs und der Nummer eindeutig angegeben:

- Interface Typen eine kleine Auswahl: ethernet, fastethernet, gigabitethernet, serial, ..
- Interface Nummern: Die korrekte Nummerierung der einzelnen Schnittstellen kann in der running-config oder mit **show ip interface brief** ermittelt werden.

(config)# **interface** *IF-Typ IF-Nr*

Elementare Parameter im SubConfiguration Mode des Interface

- .. sind auf jeder Art von Schnittstelle notwendig bzw. empfehlenswert.
	- Optional: Beschreibung der Schnittstelle (macht es dem Admin leichter)
	- IP Adresse mit Maske
	- Aktivierung der Schnittstelle. Nach Aktivierung wird eine Log Meldung generiert.

(config-if)# **description** *Beschreibung* (config-if)# **ip address** *IP Mask* (config-if)# **no shutdown**

### **Routed Interface**

Sobald einer Schnittstelle auf einem Router (oder generell einem Netzgerät das routet) ..

- eine IP Adresse zugeordnet wurde und
- die Schnittstelle aktiv ist (den Status "up up" hat) ..
- .. ist die Schnittstelle ein sogenanntes "**routed interface**" für IPv4.

Sobald ein Interface ein "routed Interfaces" ist – und nur dann,

- berechnet der Router aus der konfigurierten IP und der Netzmaske die Net-ID und
- trägt diese als **C Route (directly connected)** in seine IPv4 Routing Tabelle in den RAM ein.
- Ab IOS 15 wird zusätzlich wird eine **L Route (local)**, die die eigene IPv4 Adresse auf dem IF beinhaltet, in die IPv4 Routing Tabelle geschrieben.

Die Funktionalität einer Schnittstelle kann mit folgenden Kommandos überprüft werden:

# **show ip interface brief** # **show interfaces** [ IF-Typ IF-Nr ] # **ping** *IP* # **show ip arp** # **show ip route**

# **Ethernet-based Interface (IPv6)**

Eine Schnittstelle eines Routers kann jederzeit mit einer IPv6 Adresse konfiguriert werden, wenn das IOS IPv6 unterstützt. Nichtsdestotrotz soll der Router aber auch IPv6 Datenverkehr intelligent weiterleiten (routen) ..

.. ZUERST IPv6 Routing aktivieren:

### (config)# **ipv6 unicast-routing**

.. dann kann dem Interface eine IPv6 Adresse zugeordnet werden. Folgend alle Möglichkeiten einer festen IPv6 Adressierung:

- **ipv6 enable**
	- Generierung einer link-local IPv6 mit EUI-64 Interface ID
- **ipv6 address fe80::***IPv6-InterfaceID* **link-local** ◦ Manuelle Konfiguration einer link-local IPv6
- **ipv6 address** *IPv6-Prefix*/*Length*
	- Generierung einer link-local IPv6 mit EUI-64 Interface ID.
	- Manuelle Konfiguration eine IPv6 Adresse
- **ipv6 address** *IPv6-Prefix* **eui-64**
	- Generierung einer link-local IPv6 mit EUI-64 Interface ID.
	- Manuelle Konfiguration eine IPv6 Adresse mit EUI-64 Interface ID.

Beispiel: Konfiguration einer **FastEthernet Schnittstelle** mit manueller Zuweisung einer linklocal IPv6 und einer unique local IPv6.

(config)# **interface fastethernet** 0/0 (config-if)# **description** LAN Blau (config-if)# **ipv6 address** fe80::1 **link-local** (config-if)# **ipv6 address** fddf::1/64 (config-if)# **no shutdown**

### **Routed Interface**

Sobald einer Schnittstelle auf einem Router (oder generell einem Netzgerät das routet) ..

- eine IP Adresse zugeordnet wurde und
- die Schnittstelle aktiv ist (den Status "up up" hat) ..
- .. ist die Schnittstelle ein sogenanntes "**routed interface**" für IPv6.

Sobald ein Interface ein "routed Interfaces" ist – und nur dann,

- berechnet der Router aus der konfigurierten IP und der Netzmaske die Net-ID und
- trägt diese als **C Route (directly connected)** in seine IPv6 Routing Tabelle in den RAM ein.
- Zusätzlich wird eine **L Route (local)**, die die eigene IPv6 Adresse auf dem IF beinhaltet, in die IPv6 Routing Tabelle geschrieben.

Die Funktionalität einer Schnittstelle kann mit folgenden Kommandos überprüft werden:

- # **show ipv6 interface brief**
- # **show ipv6 interfaces** [ IF-Typ IF-Nr ]
- # **ping** *IPv6*
- # **show ipv6 route**

# **Serial WAN Interface (IPv4/IPv6)**

Über serielle Schnittstellen kann, unter Verwendung eines Cisco Serial Crossover Cable (DTE/DCE Kabel), eine WAN Verbindung zwischen 2 Cisco Routern emuliert werden.

Dabei muss der Router, an dem die DCE Seite des Kabels angeschlossen ist, die Taktfrequenz für die Datenübertragung an den anderen Routern übermitteln (legt die Übertragungsgeschwindingkeit in bps fest): **clock rate** *bps*.

Weiterhin sollte die Schnittstelle auf beiden Routern (DCE und DTE) mit der richtigen Übertragungsgeschwindingkeit in kbps (!) beschriftet werden: **bandwidth** *kbps* .. die wirkliche Übertragungsgeschwindingkeit wird mit der clock rate bestimmt.

WICHTIG: Das default eingestellt Data-Link Layer Protokoll ist Ciscos HDLC (nicht Ethernet):

- keine MAC Adresse
- kein ARP Cache

# # **show interfaces serial** *IF-Nr* | **include Encapsulation**

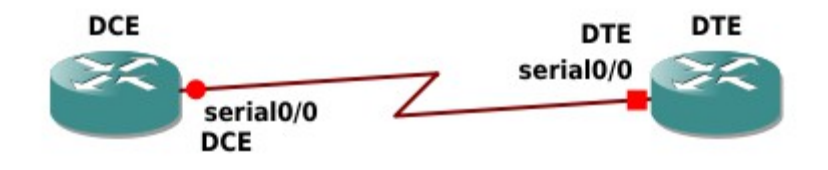

Beispielkonfiguration inkl. IPv4 und IPv6 Adressierung

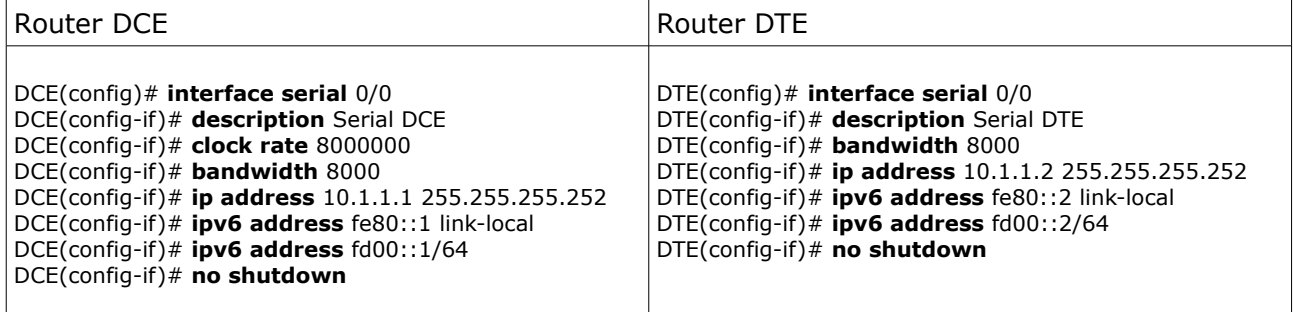

HINWEIS: bei Anschluss des Routers an ein wirkliches DCE Gerät wird die clock rate nicht eingestellt, dass übernimmt dann das DCE Gerät.

# **Router - Interface Stati und Troubleshooting**

Der Status einer Schnittstelle wird nahezu in allen show Kommandos, die sich auf Schnittstellen beziehen, angezeigt und immer über 2 Statuszustände - OSI 1 und OSI 2 definiert.

Übersicht wichtiger show Kommandos

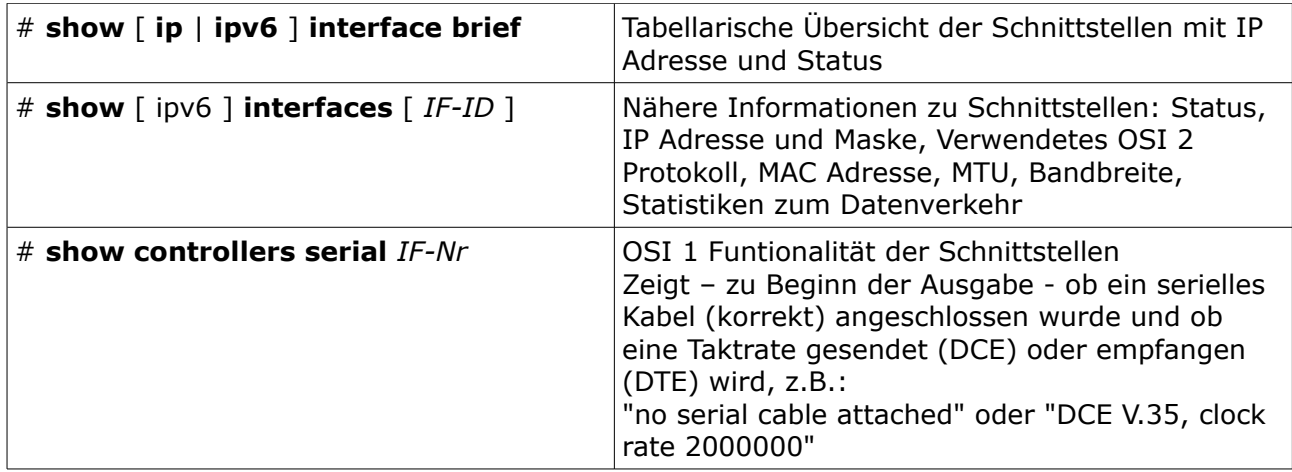

Übersicht möglicher Statuszustände

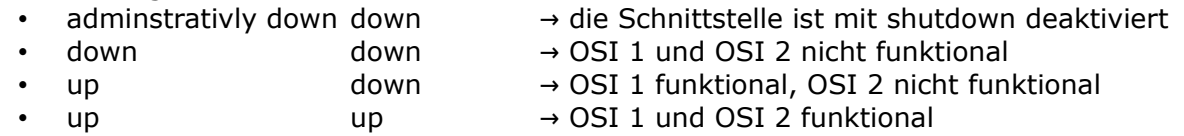

### **Nicht-funktionale Zustände und mögliche Ursachen**

Abhängig von der Art der Schnittstelle und dem verwendeten OSI 2 Protokoll auf der Schnittstelle sind Ursachen für eine nicht funktionale Schnittstelle unterschiedlich.

Der Status "**admistrativly down down**" bedeutet jedoch immer, dass das Kommando shutdown auf der Schnittstelle konfiguriert ist – sie adminstrativ abgeschaltet ist.

### Ethernet-based Interfaces

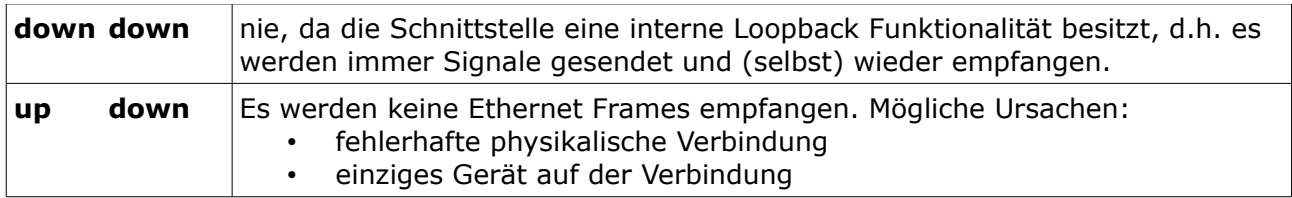

### Serial Interfaces

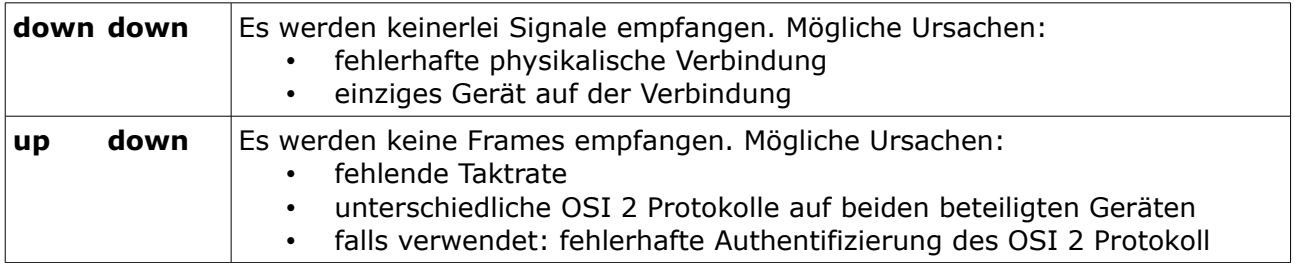

# **L2 Switch**

### **SVI (IPv4) und Default Gateway**

Ein L2 Switch benötigt zur Erledigung seiner Aufgaben keine IP Adresse. Trotzdem kann und wird einem Switch i.d.R. für Managementzweicke eine IP Adresse zugewiesen:

- der Switch kann über das Netzerk erreicht werden (ping, Telnet, SSH, ..)
- der Switch kann Dienste über das Netzwerk erreichen (NTP, SYSLOG, SNMP, ..)

Kurzer Exkurs: VLANs

- Switches sind VLAN-fähig .. auf Cisco Switches werden ausschließlich VLANs verwendet.
- Das default VLAN mit der ID 1 ist immer existent und hat Namen "default".
- Alle Switchports gehören in der default Einstellung zum VLAN 1.
- FAZIT: Ohne weitere Konfiguration ist das eigentliche Ethernet LAN immer identisch mit dem default VLAN 1.

Da alle physikalischen Ports auf einem L2 Switch reine Layer 2 Ports sind, kann dort keine IP Adresse konfiguriert werden. Anstelle dessen erfolgt die IP Konfiguration auf einer virtuellen VLAN Schnittstelle → einem **SVI – Switch Virtual Interface**, das logisch mit allen Switchports innerhalb des gleichen VLAN verbunden ist.

Ohne weitere VLAN Konfiguration wird das **interface vlan 1** (SVI für VLAN 1) konfiguriert, dass bereits in der running-config angelegt und nicht löschbar ist. HINWEIS: nach VLAN Konfiguration wird das "interface vlan 1" i.d.R. deaktiviert und die IP Adresse des Switches einem anderen VLAN (dem "Management VLAN" z.B. interface vlan 42) zugeordnet .. siehe auch Kapitel "VLANs".

### WICHTIG: **auf einem L2 Switch wird IMMER NUR GENAU EIN (1) SVI konfiguriert.**

(config)# **interface vlan** *vlan-ID*  $($ config-if) $#$ 

Im SubConfiguration Mode der virtuellen Schnittstelle notwendige Kommandos:

- Angabe der IP Adresse mit dezimaler Netzmaske
- Aktivierung der Schnittstelle

#### (config-if)# **ip address** *IP Mask* (config-if)# **no shutdown**

Nach Aktivierung der Schnittstelle generiert der Switch eine Logmeldung und kann innerhalb des lokalen Netzwerks kommunizieren.

Damit der Switch auch mit entfernten Netzwerken kommunizieren kann, muss ihm noch die IP Adresse des Default Gateways mitgeteilt werden:

### (config)# **ip default-gateway** *IP*

Die L3 Funktionalität der virtuellen Schnittstelle kann mit folgenden Kommandos überprüft werden:

# **show ip interface brief** # **show interface vlan 1** # **ping** *IP* # **show ip arp**

# **SVI (IPv6) und Default Route**

Um auf einem Cisco L2 Switch IPv6 zu verwenden, muss auf einer Vielzahl von Switches zuerst die IPv6 Funktionalität aktiviert werden und der Switch daraufhin neu gebootet werden

### (config)# **sdm prefer dual-ip4-and-ipv6 default**

#### # **reload**

Danach kann dem SVI eine IPv6 Adresse zugeteilt werden.

```
(config)# interface vlan 1
(config-if)# ipv6 address IPv6-Prefix/Length
(config-if)# no shutdown
```
Nach Aktivierung der Schnittstelle mit "no shutdown" generiert der Switch eine Logmeldung und kann innerhalb des lokalen Netzwerks kommunizieren.

Beispiel: Manuelle Zuweisung einer link-local IPv6 und einer unique local IPv6 .. zusätzlich wird noch eine EUI-64 IPv6 mit der gleichen unique local IPv6 Prefix generiert.

```
(config)# interface vlan 1
(config-if)# ipv6 address fe80::11 link-local
(config-if)# ipv6 address fddf::11/64
(config-if)# ipv6 address fddf::/64 eui-64
```
Damit der Switch auch mit entfernten Netzwerken kommunizieren kann, muss noch eine IPv6 Default Route konfiguriert werden:

(config)# **ipv6 route ::/0 vlan** 1 *Default-GW-IPv6*

Die L3 Funktionalität der virtuellen Schnittstelle kann mit folgenden Kommandos überprüft werden:

# **show ipv6 interface brief** # **show ipv6 interface vlan 1** # **ping** *IPv6*

# **show ipv6 route**

# **L3 Switch**

# **Überblick**

Ein **L3 Switch** ist ein Switch, der zusätzlch mit einer Routing Funktion ausgestattet ist – also Funktionalität für OSI 3 bereitstellt. Bei Cisco sind alle L3 Switches auch **Multilayer Switches**, da sie zusätzlich Funktionen auf den höheren Schichten bieten, wie z.B. ACLs (OSI 4). In dieser Dokumentation werden die Begriffe L3 Switch und Multilayer Switch abwechselnd verwendet .. meint aber immer das gleiche Gerät ;).

Das Gerät wurde bei Einführung von VLANs – Virtual Local Area Networks konzipiert um Datenverkehr zwischen VLANs selbst routen zu können.

Ein L2 Switch kann Datenverkehr zwischen unterschiedlichen VLANs nicht "switchen", daher wurden bei logischen VLAN Topologien zusätzliche Router benötigt, um Datenverkehr zwischen den VLANs "routen" zu können.

Ein Multilayer Switch bietet die Routing Funktion daselbst, so dass auf zusätzliche Router verzichtet werden kann.

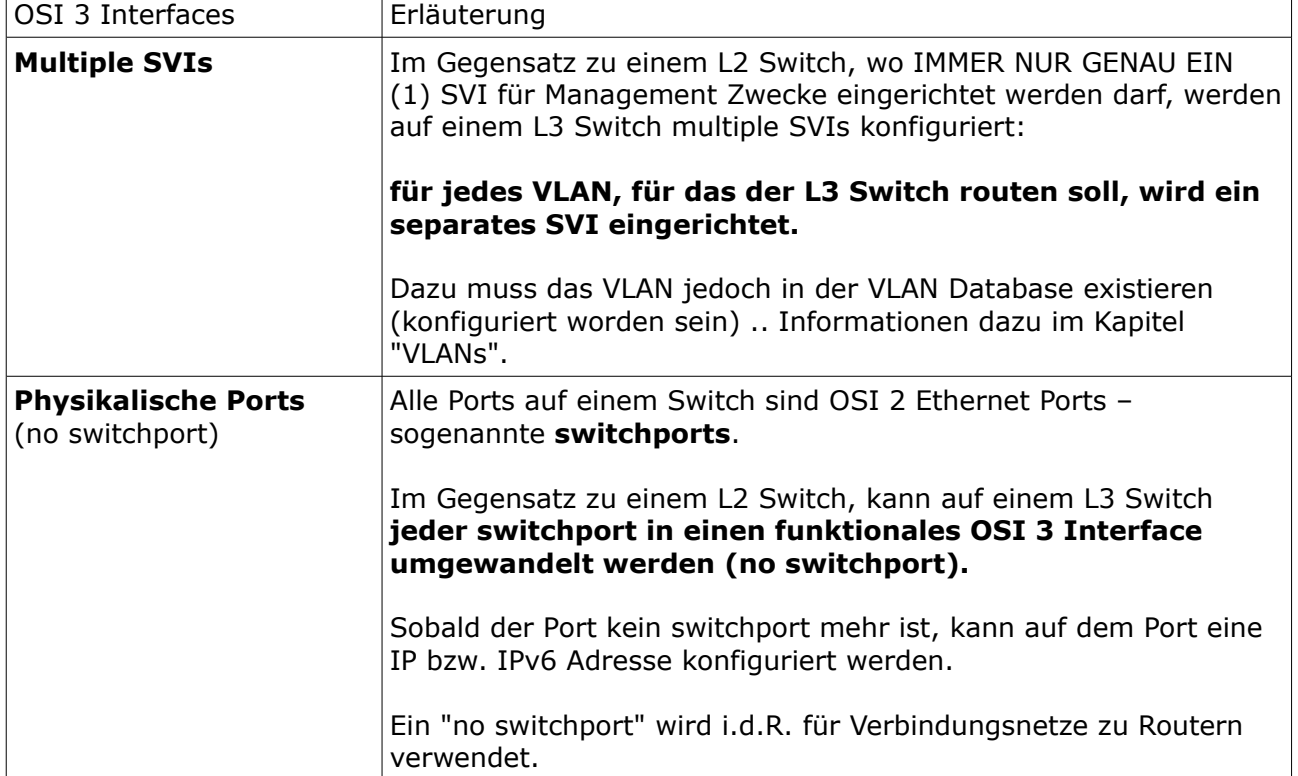

**Mögliche OSI 3 Interfaces** (routed interfaces) auf einem L3 Switch

# **IPv4/IPv6 Konfiguration**

### **Routing aktivieren**

ZUERST muss die IPv4 Routing Funktion auf einem L3 Switch aktiviert werden.

(config)# **ip routing**

Auch das IPv6 Routing muss aktiviert werden. Auf einigen Switches muss zuvor jedoch die IPv6 Funktionalität des IOS aktiviert werden

→ Falls notwendig: ZUERST IPv6 aktivieren und neu booten (config)# **sdm prefer dual-ip4-and-ipv6 default** (config)# **do reload**

→ Nach Reboot IPv6 Routing aktivieren (config)# **ipv6 unicast-routing**

### **SVIs**

.. für jedes VLAN für das der L3 Switch routen soll ein SVI – ansonsten wird ein SVI genauso konfiguriert wie auf einem L2 Switch.

(config)# **interface vlan** *vlan-ID* (config-if)# **ip address** *IP Mask* (config-if)# **ipv6 address** *IPv6*/*Length* (config-if)# **no shutdown**

### **Physikalische Ports (no switchport)**

.. jeder switchport kann in ein OSI 3 Interface umgewandelt werden, ERST DANN kann eine IP bzw. IPv6 konfiguriert werden.

(config)# **interface** IF-ID (config-if)# **no switchport** (config-if)# **ip address** *IP Mask* (config-if)# **ipv6 address** *IPv6*/*Length*

### **Routed Interface**

Sobald einem OSI 3 Interface eine IPv4 oder IPv6 Adresse zugeordnet wurde und die Schnittstelle aktiv ist (den Status "up up" hat) .... ist die Schnittstelle ein sogenanntes "**routed interface**" für IPv4 bzw IPv6.

Sobald ein Interface ein "routed Interfaces" ist – und nur dann, schreibt der L3 Switch (wie jeder Router) die Routen in die direkt angeschlossenen Netzwerke in seine Routing Tabellen.

Die L3 Funktionalität der Schnittstellen kann mit folgenden Kommandos überprüft werden:

# **show** [ **ip** | **ipv6** ] **interface brief** # **show** [ **ipv6** ] **interface vlan 1** # **ping** [ *IP* | *IPv6* ] # **show ip arp** # **show ipv6 neighbors** # **show** [ **ip** | **ipv6** ] **route**

# **Switches - Interface Stati und Troubleshooting**

Der Status einer Schnittstelle wird nahezu in allen show Kommandos, die sich auf Schnittstellen beziehen, angezeigt und immer über 2 Statuszustände - OSI 1 und OSI 2 definiert.

Übersicht wichtiger show Kommandos

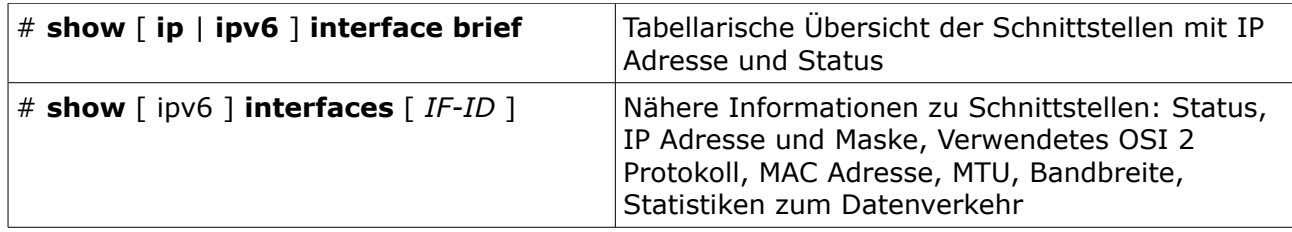

Übersicht möglicher Statuszustände

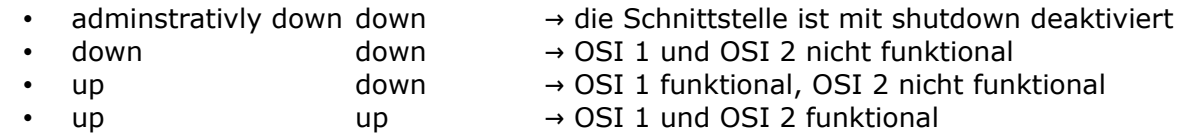

### **Nicht-funktionale Zustände und mögliche Ursachen**

Abhängig von der Art der Schnittstelle und dem verwendeten OSI 2 Protokoll auf der Schnittstelle sind Ursachen für eine nicht funktionale Schnittstelle unterschiedlich.

Der Status "**admistrativly down down**" bedeutet jedoch immer, dass das Kommando shutdown auf der Schnittstelle konfiguriert ist - sie adminstrativ abgeschaltet ist.

SVIs

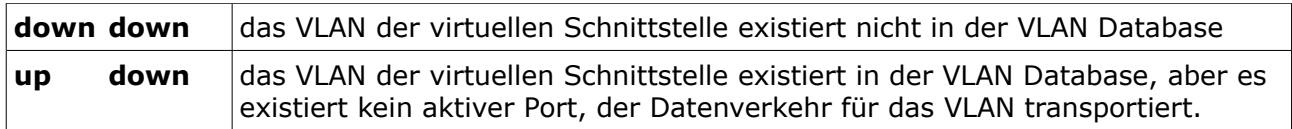

no switchports (physikalischer Ethernet Port – wie auf einem Router)

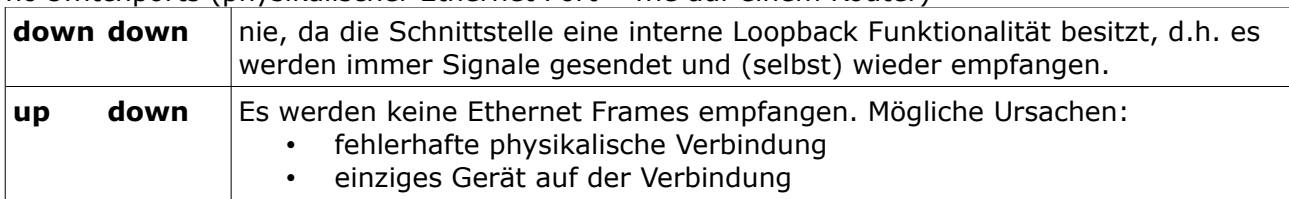

# **Loopback Interface**

Ein Loopback Interface ist eine virtuelle Schnittstelle auf einem Router oder L3 Switch.

Über eine IPv4/IPv6 konfigurierte Loopbackschnittstelle kann das Gerät erreicht werden, obwohl keine physikalische Verbindung zu dieser Schnittstelle existiert. Logisch ist ein Loopback Interface jedoch mit allen anderen Schnittstellen auf dem Gerät verbunden.

Korrektes Routing ist natürlich Voraussetzung für die Erreichbarkeit.

Sobald eine IP Paket, das an die Loopback IP des Gerätes addressiert wurde, an einem physikalischen Interface ankommt, wird das Paket an das interne Loopback IF weitergeleitet und dort verarbeitet.

Generell können beliebig viele Loopback IF auf einem Cisco Router oder L3 Switch angelegt werden.

Einige Einsatzgebiete für Loopback IF

- **Erreichbarkeit des Routers bei redundanten Verbindungen garantieren**
	- .. wenn der Router über eine IP Adresse auf einem physikalischen IF angesprochen wird, das IF aber ausgefallen ist, kann er über diese IP nicht erreicht werden.
	- .. falls jedoch ein anderer Pfad zum Router existiert, kann er weiterhin über die Loopback IP erreicht werden.
	- Sinnvoll wenn wichtige Dienste auf dem Router fest addressiert werden müssen.
- **Emulation angeschlossener Netze bzw. IP Adressen**
	- .. sinnvoll in Übungsnetzen, um z.B. über 10 Loopback Schnittstellen 10 angeschlossene Subnetze oder Hostadressen zu emulieren (ohne Kabel :).
- **Bereitstellung von Informationen für andere Funtionen**
	- .. bestimmte Routing Protokolle wie EIGRP, OSPF oder BGP verwenden eine IPv4 Adresse als eindeutigen Bezeichner (Router ID). Diese Router ID IPv4 Adresse wird in der default-Einstellung von einer Loopback Schnittstelle übernommen.

Konfiguration

- Die Interface Nummer ist eine beliebige Ziffer von 0 bis 2147483647.
- Ein Loopback IF ist IMMER "up up".
- Für IPv4 und IPv6 Adressen kann eine Hostmaske konfiguriert werden. Dies ist auch NUR auf Loopback Interfaces möglich und übliche Praxis.

(config)# **interface loopback** *IF-Nr*

(config-if)# **ip address** *IP Mask* (config-if)# **ipv6 address** *IPv6*/*Length*

Beispiel:

(config)# **interface loopback** 0 (config-if)# **ip address** 10.1.1.1 255.255.255.255 (config-if)# **ipv6 address** fddf::1/128

### **Interfaces editieren**

### **Umadressierung und Löschen von IP Adressen**

 $\cdot$  IPv4: es kann nur eine IPv4 Adresse auf einem IF konfiguriert werden, daher kann eine zuvor fälschlich konfigurierte IPv4 Adresse direkt durch eine neue überschrieben werden.

• IPv6:

es können multiple IPv6 Adressen pro IF konfiguriert werden, daher muss eine zuvor fälschlich konfigurierte IPv6 Adresse gelöscht werden.

Löschen von IP Adressen auf einem IF

(config-if)# **no ip address** (config-if)# **no ipv6 address** [ *params* ]

### **Aktivieren/Deaktivieren von Interfaces**

.. es kann im Umfeld von Troubleshootings durchaus mal erforderlich sein eine Schnittstelle zu deaktivieren und dann wieder zu aktivieren – ein übliches Workaround, wenn es zu Fehlfunktionen auf dem Gerät kommt.

HINWEIS: ein Reboot eines Cisco Geräts als Workaround bei Fehlersituationen ist ausdrücklich keine gute Idee – ein Router oder Switch ist kein Win-PC.

(config-if)# **shutdown** (config-if)# **no shutdown**

### **Löschen von IFs**

Fest eingebaute oder als Modul verfügbare Schnittstellen können nicht gelöscht werden. Virtuelle Schnittstellen wie Loopback IF oder SVIs auf Switches können wieder gelöscht werden:

(config)# **no interface loopback** *IF-Nr* (config)# **no interface vlan** *vlan-ID*

# **Übersicht Interfaces und Konfigurationsanforderungen**

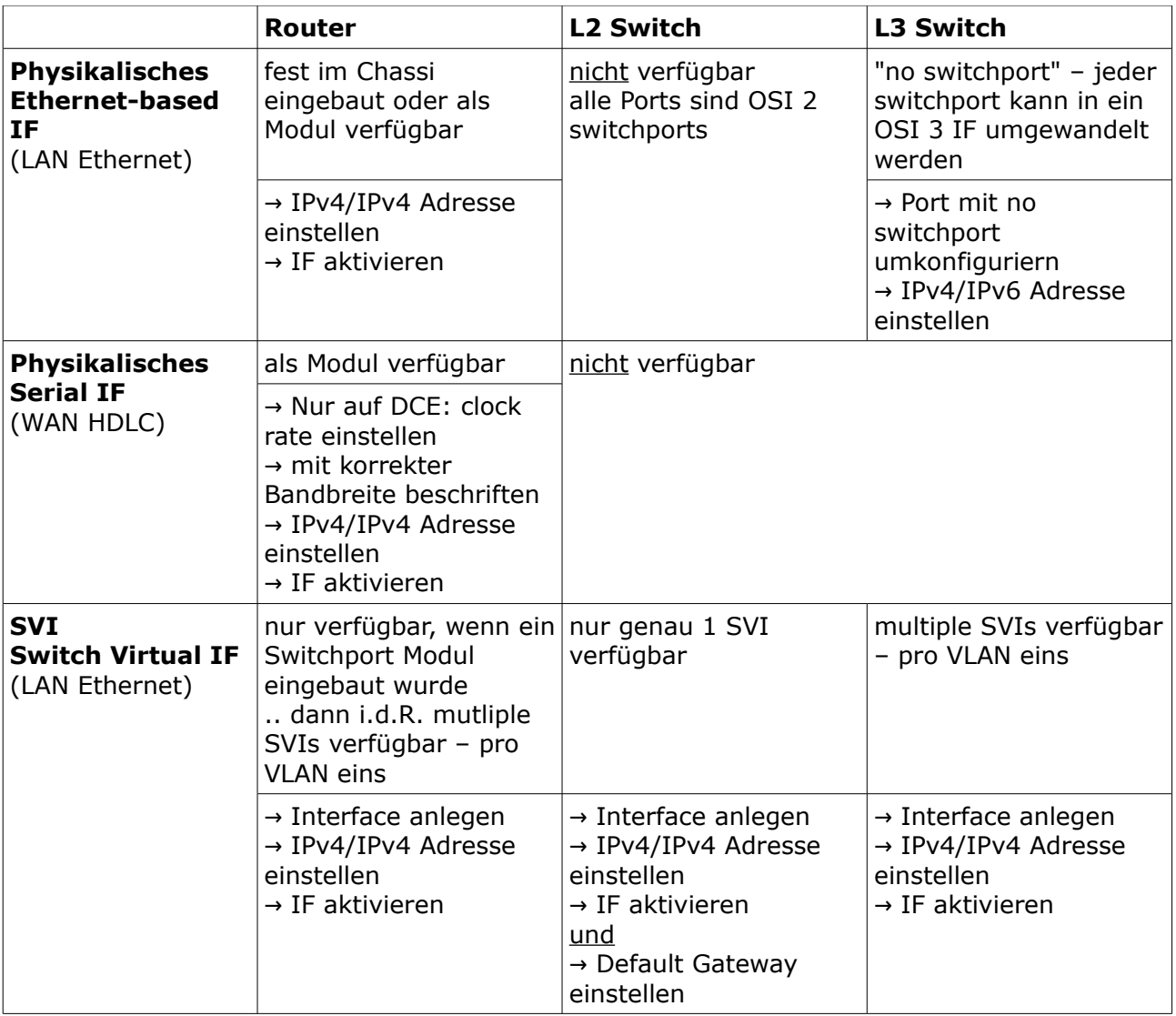

# **Selbstkontrolle – Aufgaben und Übungen**

1. Welche 2 Kommandos sind auf einer Schnittstelle eines unkonfigurierten Cisco Routers notwendig, damit IPv4 Datenverkehr über diese Schnittstelle gesendet und empfangen werden kann?

2. Welche virtuellen Schnittstelle auf einem Switch (SVI – Switched Virtual Interface) wird konfiguriert, wenn alle Switchports zu VLAN 1 gehören (default Einstellung)?

3. Welche Einstellung ist nach Konfiguraton eines SVI auf einem L2 Switch immer notwendig, damit der Switch entfernte Netzwerke erreichen kann?

4. Mit welchem Kommando werden wichtige Informationen zu allen Schnittstellen (u.a. Interface ID, IP Adresse, Status des Interface) tabellarisch am Bildschirm ausgegeben?

5. Notieren Sie das notwendige Kommando inklusive Prompt, um den Status "administrativly down down" einer Schnittstelle zu ändern.

6. Wieviele SVIs werden auf einem L2 Switch konfiguriert?

- O KEINE
- O Ein SVI pro VLAN
- O IMMER zwei SVIs
- O IMMER nur ein SVI

7. Wieviele SVIs werden i.d.R. auf einem L3 Switch konfiguriert?

- O KEINE
- O Ein SVI pro VLAN
- O IMMER zwei SVIs
- IMMER nur ein SVI

8. Welche der folgende Kommandos sind notwendig (!), um auf einem Layer 3 Switch den Port fa 0/24 mit der IP Adresse 10.1.1.1/24 und der IPv6 Adress fd00:f:f:f::1/64 zu konfigurieren.

- $\Box$  ip address 10.1.1.1 255.255.255.0
- $\Box$  no switchport
- $\square$  switchport osi3
- $\Box$  ip address 10.1.1.1/24
- $\Box$  ipv6 address fd00:f:f:f::1/64
- $\Box$  ipv6 address fd00:f:f:f::/64 eui-64
- $\Box$  no shutdown
- $\Box$  interface fastethernet 0/24

9. Ein SVI auf einem L3 Switch ist im Status "down down". Welche der folgenden Ursachen sind wahrscheinlich dafür verantwortlich?

- □ Das VLAN existiert nicht in der VLAN Database des Switches.
- Es existiert kein funktionaler Port der Datenverkehr für das VLAN überträgt.
- $\square$  Das Kommando shutdown ist auf dem SVI gesetzt.
- □ Es ist kein Kabel angeschlossen.

10. Eine serielle Schnittstelle auf einem Router ist im Status "up down". Welche der folgenden Ursachen sind wahrscheinlich dafür verantwortlich?

 $\Box$  Die Taktrate (clock rate) ist auf dem DCE Router nicht konfiguriert.

Das Kommando shutdown ist auf der seriellen Schnittstelle gesetzt.

□ Auf einem der beiden Router ist HDLC als OSI 2 Protokoll eingestellt, auf dem anderen

Router wird PPP als Data-Link Layer Protokoll verwendet.

□ Es ist kein Kabel angeschlossen.

11. Unter welchen Umständen wechselt das SVI für VLAN 1 auf einem L2 Switch in den Status "up down"?

O NIF

xO Wenn alle Switchports adminstrativ deaktiviert wurden (shutdown)

Wenn das VLAN 1 aus der VLAN Database gelöscht wurde

Wenn keine IPv4 oder IPv6 Adresse auf dem IF konfiguriert ist

12. Unter welchen Umständen wechselt das SVI für VLAN 1 auf einem L2 Switch in den Status "down down"?

O NIE

Wenn alle Switchports adminstrativ deaktiviert wurden (shutdown)

- Wenn das VLAN 1 aus der VLAN Database gelöscht wurde
- Wenn keine IPv4 oder IPv6 Adresse auf dem IF konfiguriert ist

### **Selbstkontrolle – Lösungen**

1. Welche 2 Kommandos sind auf einer Schnittstelle eines unkonfigurierten Cisco Routers notwendig, damit IPv4 Datenverkehr über diese Schnittstelle gesendet und empfangen werden kann?

*ip address ..* → *Konfiguration einer IP no shutdown* → *Aktivierung der Schnittstelle*

2. Welche virtuellen Schnittstelle auf einem Switch (SVI – Switched Virtual Interface) wird konfiguriert, wenn alle Switchports zu VLAN 1 gehören (default Einstellung)?

*interface vlan 1*

3. Welche Einstellung ist nach Konfiguraton eines SVI auf einem L2 Switch immer notwendig, damit der Switch entfernte Netzwerke erreichen kann?

*Default Gateway*

4. Mit welchem Kommando werden wichtige Informationen zu allen Schnittstellen (u.a. Interface ID, IP Adresse, Status des Interface) tabellarisch am Bildschirm ausgegeben?

*# show ip interface brief*

5. Notieren Sie das notwendige Kommando inklusive Prompt, um den Status "administrativly down down" einer Schnittstelle zu ändern.

*(config-if)# no shutdown*

6. Wieviele SVIs werden auf einem L2 Switch konfiguriert?

O KEINE O Ein SVI pro VLAN O IMMER zwei SVIs xO IMMER nur ein SVI

7. Wieviele SVIs werden i.d.R. auf einem L3 Switch konfiguriert?

O KEINE xO Ein SVI pro VLAN O IMMER zwei SVIs IMMER nur ein SVI 8. Welche der folgende Kommandos sind notwendig (!), um auf einem Layer 3 Switch den Port fa 0/24 mit der IP Adresse 10.1.1.1/24 und der IPv6 Adress fd00:f:f:f::1/64 zu konfigurieren.

 $x\Box$  ip address 10.1.1.1 255.255.255.0  $x \Box$  no switchport  $\square$  switchport osi3  $\Box$  ip address 10.1.1.1/24  $x \Box$  ipv6 address fd00:f:f:f::1/64  $\Box$  ipv6 address fd00:f:f:f::/64 eui-64  $\Box$  no shutdown  $x\Box$  interface fastethernet 0/24

9. Ein SVI auf einem L3 Switch ist im Status "down down". Welche der folgenden Ursachen sind wahrscheinlich dafür verantwortlich?

 $x$  Das VLAN existiert nicht in der VLAN Database des Switches. x Es existiert kein funktionaler Port der Datenverkehr für das VLAN überträgt.  $\square$  Das Kommando shutdown ist auf dem SVI gesetzt. □ Es ist kein Kabel angeschlossen.

10. Eine serielle Schnittstelle auf einem Router ist im Status "up down". Welche der folgenden Ursachen sind wahrscheinlich dafür verantwortlich?

x Die Taktrate (clock rate) ist auf dem DCE Router nicht konfiguriert. Das Kommando shutdown ist auf der seriellen Schnittstelle gesetzt. x Auf einem der beiden Router ist HDLC als OSI 2 Protokoll eingestellt, auf dem anderen Router wird PPP als Data-Link Layer Protokoll verwendet. □ Es ist kein Kabel angeschlossen.

11. Unter welchen Umständen wechselt das SVI für VLAN 1 auf einem L2 Switch in den Status "up down"?

### O NIF

xO Wenn alle Switchports adminstrativ deaktiviert wurden (shutdown) Wenn das VLAN 1 aus der VLAN Database gelöscht wurde Wenn keine IPv4 oder IPv6 Adresse auf dem IF konfiguriert ist

12. Unter welchen Umständen wechselt das SVI für VLAN 1 auf einem L2 Switch in den Status "down down"?

xO NIE

Wenn alle Switchports adminstrativ deaktiviert wurden (shutdown)

Wenn das VLAN 1 aus der VLAN Database gelöscht wurde

Wenn keine IPv4 oder IPv6 Adresse auf dem IF konfiguriert ist